# Instructions for adding links to BibliU titles in a Canvas module:

## Part One: Add as an app in the settings

- 1. In Canvas, navigate to the course and module page where you want to add the book
- 2. Click Settings in the menu on the left-hand side of the screen
- 3. Click the **Apps** tab near the top of the screen:

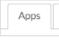

4. Click the View App Configurations button:

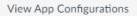

5. Click + App:

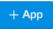

6. Add the details below:

| Configuration type: | Manual entry                                                                             |
|---------------------|------------------------------------------------------------------------------------------|
| Name:               | Enter the name of the book, if linking to a specific title.                              |
|                     | Enter "BibliU books" if linking to the BibliU homepage                                   |
| Consumer key:       | dhahAGEg8jaWcDTRV6rhRJ4Ay8aPKIek                                                         |
| Shared secret:      | DHcjlDU41jxDVIR3gm3bzQDyB19QIYqK                                                         |
| Launch URL:         | https://bibliu.com/users/lti                                                             |
| Domain:             | <u>bibliu.com</u>                                                                        |
| Privacy:            | Public                                                                                   |
| Custom fields:      | Leave blank to link to the BibliU homepage.                                              |
|                     | To link to a specific title, find the title in BibliU and copy the URL for the book e.g. |
|                     | https://bibliu.com/app/#/view/books/9780192565679/epub/OEBPS/contents.html               |
|                     | copy everything from the '#' on, and paste it onto the end of the following:             |
|                     | custom_launch_url=                                                                       |
|                     | e.g. custom_launch_url=#/view/books/9780192565679/epub/OEBPS/contents.html               |

#### For example:

| Add App                          |                                  | × |
|----------------------------------|----------------------------------|---|
| Configuration Type               |                                  |   |
| Manual entry                     |                                  | ~ |
| Name                             |                                  |   |
| Electrochemistry                 |                                  |   |
| Consumer key                     | Shared secret                    |   |
| dhahAGEg8jaWcDTRV6rhRJ4Ay8aPKIek | DHcjlDU41jxDVIR3gm3bzQDyB19QIYqK |   |
| aunch URL                        |                                  |   |
| https://bibliu.com/users/lti     |                                  |   |
| Domain                           | Privacy                          |   |
| bibliu.com                       | Public                           | ~ |
| Custom fields                    |                                  |   |

## Part Two: Add to the module

1. On the course homepage, for the module you wish to add it to, click the '+':

| ij ▼ Test module |     |
|------------------|-----|
| Introduction     | ✓ : |

- 2. From the dropdown menu, select to add 'external tool'.
- 3. Locate and click on the Name you just entered in settings. So, for book used in the above example:

| Add               | External tool 🗸 to Test module                                                                                                    |  |
|-------------------|----------------------------------------------------------------------------------------------------|--|
| Ø <sup>₽</sup> Se | ct a tool from the list below, or enter a URL for an external tool you already know is configured with Basic LTI to add a link to it to this module.<br>very nanay tool for nosting live chat sessions. |  |
|                   | Course Surveys                                                                                                    |  |
|                   | lectrochemistry                                                                                                    |  |
|                   | Kortext<br>auncher for LTI                                                                                                    |  |
|                   | ibGuides                                                                                                    |  |
|                   | ATLAB Coding Problem                                                                                                    |  |
|                   | Aobius LTI 1.1 dd Mobius assignments to your course                                                                                                    |  |
|                   | lew Analytics<br>nalytics pages for Canvas                                                                                                    |  |
|                   | Office 365 Q                                                                                                    |  |
| URL:              | https://bibliu.com/users/Iti                                                                                                    |  |
|                   | to use this tool the domain must match bibliu.com                                                                                                    |  |
| Page              | ame: Electrochemistry                                                                                                    |  |
| 🗆 Lo              | d in a new tab                                                                                                    |  |
| Inder             | ation: Don't Indent 🗸                                                                                                    |  |

### 4. Click Add item.

The item will now appear as part of that module:

| ij ▼ Test module                                                                                                    |            |  |
|----------------------------------------------------------------------------------------------------|------------|--|
| # Introduction                                                                                                    | <b>o</b> : |  |
|                                                                                                    | <b>Ø</b> : |  |
| Here and the second second sec | •          |  |
| ii 🔗 Electrochemistry                                                                                                    | <b>O</b> : |  |

6. Test it by clicking on the book in staff view; you should see the correct book load (if you are linking to a specific title), or the BibliU homepage (if not linking to a specific title).

| = ptc-egille                              | sp⇒ Moo | lules > Test module > Elect                      | ochemistry                              |               |         |    |        |   |
|-------------------------------------------|---------|--------------------------------------------------|-----------------------------------------|---------------|---------|----|--------|---|
| Home $\leftarrow \equiv \bigcirc \square$ |         | $\leftarrow \equiv \Diamond \square$             | Ele                                     | ctrochemistry | Tr 👼    | 77 | 0      |   |
| Announcements                             |         |                                                  |                                         |               |         |    | 4      | • |
| Assignments                               |         | Con                                              | ents                                    |               |         | Pg | g. v   | İ |
| Discussions                               |         |                                                  |                                         |               |         |    |        |   |
| Grades                                    |         | Preface                                          |                                         |               |         |    | - 1    | 1 |
| People                                    |         | Table of units and symbols<br>Table of equations |                                         |               |         |    |        |   |
| Pages                                     |         | Table of                                         | quations                                |               |         |    |        |   |
| Files                                     | ø       | Chapter                                          | Introduction to electrochemistry        |               |         |    |        |   |
|                                           | ~       | 1                                                | 1 Introduction                          |               |         |    |        |   |
| Syllabus                                  |         | 1                                                | 2 Basic concepts in electrical circuits |               |         |    |        |   |
| Outcomes                                  | Ø       | 1                                                | Voltage, work, and Gibbs energy         |               |         |    |        |   |
| Quizzes                                   | ø       | 1                                                | 4 Summary                               |               |         |    |        |   |
|                                           | /-      | 1                                                | 5 Exercises                             |               |         |    |        |   |
| Modules                                   |         | <b>.</b> .                                       |                                         |               |         |    |        |   |
| Collaborations                            |         | Chapter                                          | 2 The electrochemical cell              |               |         |    | •      | ٣ |
| Studio                                    |         | 0                                                |                                         |               | Go to 0 | 0  | of 153 |   |
| Office 365                                |         |                                                  |                                         |               |         |    |        |   |
| Reading Lists @<br>Liverpool              |         | Previous                                         |                                         |               |         |    |        |   |

! The link to the book wont work in "student view" (as this creates a 'fake' student, and BibliU only works with real users).

**NB** The first time students access a Bibliu book on a new device, they will see the book cover and a message telling that they need to allow analytics cookies. They need to accept the cookies before they can access the book.

For example:

For example:

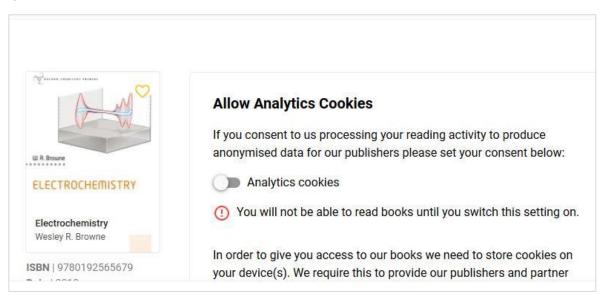